Mit Hilfe dieses Scripts kannst du dir ein, in einem Beitrags-Header eingebundenes, Color-Face anzeigen lassen.

Die Möglichkeit, sich die eingebundenen Face-Header anzeigen zu lassen, wird von **40tude Dialog**

leider nicht unterstützt, ist aber mit Hilfe dieses Scriptes und dem Zusatztool " FaceView.exe

& guot: möglich.

Die & quot: Face View.exe & quot; legt beim erstmaligen Start eine INI-Datei, nämlich die & quot: F aceView.ini

& quot;, im gleichen Verzeichnis an. Darin sind die Position des Face und die Anzeigedauer, standardmäßig mit 30 Sekunden, gespeichert. Die Position wird bei jeder Veränderung automatisch gespeichert, bei der

*CutTime*

mußt du leider selber Hand anlegen. Dieser Wert kann nach Belieben verändert werden, 0 (Null) bedeutet & quot; immer an & quot;. Das Face kann jedoch durch einen Klick mit der rechten

Maustaste jederzeit ausgeblendet werden, falls es mal stören sollte.

### **[Settings]** CutTime=0 XLeft=255 XTop=255

So sieht hier die Anzeige des **Face** und **X-Face** in meinem Dialog aus:

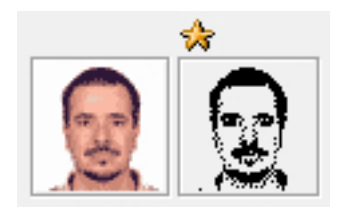

**Name und Funktion**

Include : {\$I \_i\_MS\_FaceView}

Funktion : **ShowFace**;

## **Abhängigkeiten**

Dieses Script funktioniert nur in Verbindung mit folgenden Scripten

- Pathfinder

# **Einbindung**

 $\overline{a}$ 

Generelle Infos zur Einbindung von INCLUDE-Files findest du hier.

Erstelle dir, wenn noch nicht vorhanden, folgendes Meldungsscript

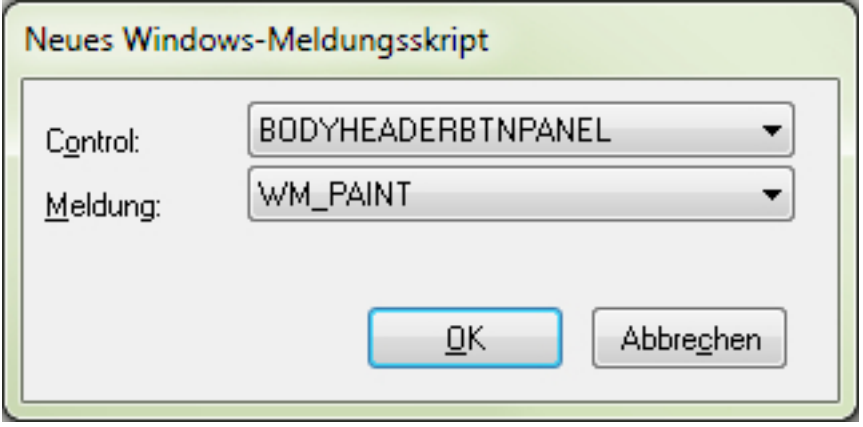

und ersetze/ergänze den Code mit den folgenden Zeilen

#### **FaceView**

Geschrieben von: Dietmar Vollmeier Mittwoch, den 04. März 2009 um 19:59 Uhr - Aktualisiert Samstag, den 02. Januar 2016 um 15:17 Uhr

Program BODYHEADERBTNPANEL\_WM\_PAINT; Uses Forms, StdCtrls, Extctrls; //--[ Include-Files ]----------------------------------------------------------- {\$I DialogINI} // DialogINI muß als erstes in der Liste der Include-Files stehen //------------------------------------------------------------------------------ {\$I \_i\_MS\_FaceView} Procedure OnWMessage(Var Msg : TMessage; Var handled : Boolean); Begin LockDisplay; Try ShowFace; Finally UnlockDisplay; End; handled := false; End; //------------------------------------------------------------------------------ Begin End.

## **Download**

 $\{id$  file file==29}

 $\{id$  file file==30 $\}$